# **Penerapan Metode Tsukamoto Pada Sistem Penunjang Keputusan Dalam Menentukan Jumlah Permintaan Dan Persediaan Pada Toko IT Solution**

**Sitti Harlina<sup>1</sup> , Usman<sup>2</sup> , Marcellus O. Kadang<sup>3</sup>** STMIK Dipanegara Makassar Jl.Perintis Kemerdekaan Km.09 Makassar <sup>1</sup>sitiharlina76@gmail.com, <sup>2</sup>usmanstmikdp@gmail.com, <sup>3</sup>mkadang2000@yahoo.com

#### **Abstrak**

Toko IT Sulution merupakan salah satu toko yang menyediakan layanan perbaikan IT dan menjual suku cadang dan kelengkapan IT, seperti : CPU, Memori, dan lain-lain. Dalam proses penyediaan stok barang, pihak toko memesan barang dalam jumlah tertentu untuk setiap jenis barang. Jumlah barang yang dipesan ke distributor berdasarkan perkiraan pihak toko, dengan hanya memperhitungkan jumlah stok yang ada pada saat itu tanpa memperhitungkan faktor-faktor lain. Akibatnya sering terjadi banyak stok barang dari jenis tertentu yang belum terjual sementara jenis barang lain sudah habis terjual. Imbas dari persediaan stok yang berlebihan di beberapa jenis barang membuat modal untuk memesan jenis barang lain berkurang, sehingga terkadang ada jenis barang yang tidak tersedia karena modal tertahan pada satu jenis barang. Sehingga untuk memesan barang ke distributor, harus menunggu semua barang habis terjual. Metode tsukamoto Untuk menentukan nilai *output crisp*/hasil yang tegas (Z) dicari dengan cara mengubah input (berupa himpunan *fuzzy* yang diperoleh dari komposisi aturan-aturan *fuzzy*) menjadi suatu bilangan pada domain himpunan *fuzzy* tersebut. Berdasarkan pengujian yang dilakukan, aplikasi yang dibangun menggunakan metode Tsukamoto, mampu membantu Toko IT Solution dalam mengambil keputusan jumlah persediaan barang yang harus disediakan

Kata kunci : *IT Solution, Tsukamoto, Fuzzy, persediaan*

#### *Abstract*

*IT Sulution shop is one of the shops that provides IT repair services and sells parts and IT equipment, such as: CPU, Memory, and others. In the process of providing stock, the store orders goods in a certain amount for each type of item. The amount of goods ordered to the distributor is based on the store's estimates, only taking into account the amount of stock at that time without taking into account other factors. As a result, there are often many stocks of certain types that have not been sold while other types of goods have been sold out. The impact of excessive stock inventory in some types of goods makes the capital to order other types of goods decreases, so sometimes there are types of goods that are not available because capital is held on one type of item. So to order goods to distributors, you have to wait for all items to be sold out. The tsukamoto method To determine the firm crisp / yield output value (Z) is sought by changing the input (in the form of fuzzy sets obtained from the composition of fuzzy rules) into a number in the fuzzy set domain. Based on the tests carried out, the application built using the Tsukamoto method, is able to assist IT Solution Stores in making decisions on the amount of inventory that must be provided*

*Keywords: IT Solution, Tsukamoto, Fuzzy, inventory*

#### **1.Pendahuluan**

Seiring dengan kemajuan dunia dibidang teknologi informasi, pekerjaan manusia kian dimudahkan. Hampir disetiap instansi baik itu instansi pemerintahan, maupun swasta pekerjaan yang dikerjakan secara manual kini tergantikan dengan mengunakan aplikasi komputer, baik itu proses pendataan, persuratan, bahkan hingga pengambilan keputusan.

Toko IT Sulution merupakan salah satu toko yang menyediakan layanan perbaikan IT dan menjual suku cadang dan kelengkapan IT, seperti : CPU, Memori, Harddisk, MotherBoard, dan lain-lain. Dalam proses penyediaan stok barang, pihak toko memesan barang dalam jumlah tertentu untuk setiap jenis barang. Jumlah barang yang dipesan ke distributor berdasarkan perkiraan pihak toko, dengan hanya

memperhitungkan jumlah stok yang ada pada saat itu tanpa memperhitungkan faktor-faktor lain. Akibatnya sering terjadi banyak stok barang dari jenis tertentu yang belum terjual sementara jenis barang lain sudah habis terjual. Imbas dari persediaan stok yang berlebihan di beberapa jenis barang membuat modal untuk memesan jenis barang lain berkurang, sehingga terkadang ada jenis barang yang tidak tersedia karena modal tertahan pada satu jenis barang. Sehingga untuk memesan barang ke distributor, harus menunggu semua barang habis terjual. Ada bebarapa faktor yang harus diperhatikan dalam proses penentuan jumlah barang yang harus dipesan. Faktor tersebut adalah: permintaan maksimum pada periode tertentu, permintaan minimum pada periode tertentu, persediaan maksimum pada periode tertentu, persediaan minimum pada periode tertentu, pesanan maksimum pada periode tertentu, pesanan minimum pada periode tertentu, permintaan saat ini, dan persediaan saat ini. Logika *fuzzy* adalah metodologi sistem kontrol pemecahan masalah, yang cocok diimplementasikan pada sistem, mulai dari sistem yang sederhana, sistem kecil, *embedded* sistem, jaringan PC, dan sistem control[1]. Metode Tsukamoto merupakan salah satu inferensi logika fuzzy yang dapat digunakan dalam menentukan jumlah persediaan. Berdasarkan latar belakang yang telah dipaparkan maka yang menjadi pokok permasalahan adalah : Proses pengambilan keputusan jumlah barang yang harus dipesan ke suplayer masih dilakukan dengan hanya mempertimbangkan jumlah stok yang ada, sehingga persediaan barang dinilai tidak maksimal, Bagaimana membuat suatu aplikasi pada toko IT solution yang mampu mebantu pihak toko dalam mengambil keptusan jumlah barang yang harus dipesan dengan memprhitungkan faktor permintaan maksimum pada periode tertentu, permintaan minimum pada periode tertentu, persediaan maksimum pada periode tertentu, persediaan minimum pada periode tertentu, pesanan maksimum pada periode tertentu, pesanan minimum pada periode tertentu, permintaan saat ini, dan persediaan saat ini.

# **1.1 Sistem Penunjang Keputusan**

Sistem Penunjang Keputusan *(Decission Support Sistem)* biasanya digunakan untuk mendukung solusi atas suatu masalah atau untuk suatu peluang. Aplikasi sistem penunjang keputusan digunakan dalam pengambilan keputusan. Aplikasi sistem penunjang keputusan menggunakan *CBIS ( Computer Based Information Sistem)* yang fleksibel, interaktif, dan dapat diadaptasi, yang dikembangkan untuk mndukung solusi atas masalah manajemen spesifik yang tidak teratur[2].

## **1.2 Motode** *Fuzzy Logic*

*Fuzzy Logic* diperkenalkan oleh Prof. Lotfi Astor Zadeh pada 1962. Logika fuzzy adalah metodologi sistem kontrol pemecahan masalah, yang cocok untuk diimplementasikan pada sistem, jaringan PC, multi-chanel atau workstation berbasis akuisisi data, dan sistem control. Metodologi ini dapat diterapkan pada perangkat keras, perangkat lunak, atau kombinasi keduanya. Dalam logika klasik dinyatakan bahwa segala sesuatu betsifat biner, yang artinya adalah hanya mempunyai dua kemungkinan yanitu "Ya atau TIDAK", "BENAR atau SALAH","BAIK atau BURUK", dan lain-lain. Oleh karena itu, semua itu dapat mempunyai nilai keanggotaan 0 atau 1. Akan tetapi, dalam logika fuzzy memungkinkan nilai keanggotaan berada diantara 0 atau 1. Artinya, bisa saja suatu keadaan mempunyai nilai "Ya dan Tdak", "Benar dan Salah, " Baik dan Buruk" secara bersamaan, namun besar nilainya tergantung pada bobot keanggotaan yang dimilikinya. Logika fuzzy dapat digunakan di berbagai bidang, seperti pada sistem diagnosis penyakit, pemodelan sistem pemasaran, riset operasi, klasifikasi dan pencocokan pola.  $[1]$ 

#### *1.3 Tsukamoto*

Metode tsukamoto merupakan salah satu inferensi logika fuzzy yang dapat digunakan dalam menentukan jumlah pesanan. Pada metode *Tsukamoto,* setiap aturan direpresentasikan menggunakan himpunan-himpunan *fuzzy*, dengan fungsi keanggotaan yang monoton. Untuk menentukan nilai *output crisp*/hasil yang tegas (Z) dicari dengan cara mengubah input (berupa himpunan *fuzzy* yang diperoleh dari komposisi aturan-aturan *fuzzy*) menjadi suatu bilangan pada domain himpunan *fuzzy* tersebut. Cara ini disebut dengan metode defuzzifikasi (penegasan). Metode defuzzifikasi yang digunakan dalam metode *Tsukamoto* adalah metode defuzzifikasi rata-rata terpusat *(Center Average Defuzzyfier).[1]*

Secara umum bentuk model tsukamoto adalah

IF( $X$  IS  $A$ ) and  $(Y$  IS  $B$ ) then  $(Y$  IS  $C)$ 

Dimana, A, B, dan C adalah himpunan fuzzy Misalkan diketahui 2 rule berikut: IF(X IS  $A_1$ ) AND (Y IS  $B_1$ ) THEN (Z IS  $C_1$ ) IF(X IS A<sub>2</sub>) AND (Y IS B<sub>2</sub>) THEN (Z IS C<sub>2</sub>)

Dalam inferensinya, metode tsukamoto menggunakan tahapan berikut.

- 1. Fuzzyfikasi
- 2. Pembentukn basis pengetahuan fuzzy (Rule dalam bentuk IF…THEN)
- 3. Mesin inferensi Menggunakan fungsi implikasi MIN untuk mendapatkan nilai predikat tiaptiap rule  $\begin{pmatrix} 1, & 2, & 3, & \dots & n \end{pmatrix}$ . Kemudian masing-masing nilai – predikat ini digunakan untuk menghitung keluarn hasil inferensi secara tegas (crisp) masing-masing rule  $(z_1, z_2, z_3, \ldots, z_n)$ .
- 4. Defuzzyfikasi Menggunakan metode rata-rata a.  $z^* = \frac{\sum a_1 z_1}{a_1^2}$ ……………….. (1)

$$
z = \frac{z}{\sum a_1}
$$

Hasil akhir output(z) diperoleh dengan menggunakan rata-rata pembobotan :

$$
z = \frac{\alpha_1 + \alpha_2 \alpha_1}{\alpha_1 + \alpha_2} \qquad \qquad \dots \dots \dots \dots \dots \dots \tag{2}
$$

#### **1.4 Database**

Database adalah suatu koleksi / kumpulan dari data yang *persistent*, yaitu ada yang berbeda satu dengan yang lainnya dan biasanya merupakan data yang bersifat sementara dimana kumpulan data tersebut dapat digunakan oleh sistem -sistem aplikasi dari suatu perusahaan. Database dikatakan merupakan suatu tempat untuk menyimpan data[6].

Selain itu database dapat didefinisikan dalam sejumlah sudut pandang, seperti:

- 1. Himpunan kelompok data (arsip) yang saling berhubungan yang diorganisasikan sedemikian rupa agar kelak dapat dimanfaatkan kembali dengan cepat dan mudah.
- 2. Kumpulan data yang saling berhubungan yang disimpan bersama sedemikian rupa dan tanpa pengulangan (redundansi) yang tidak perlu, untuk memenuhi berbagai kebutuhan.
- 3. Kumpulan file /tabel/arsip yang saling berhubungan yang disimpan dalam media penyimpanan elektronis.

#### **2. Metode Penelitian**

Dalam rangka keberhasilan penelitian, maka digunakan dua jenis metode penelitian untuk pengumpulan data yaitu :

1. Penelitian Pustaka

Penelitian dilakukan melalui buku-buku pustaka dan internet yang dapat memberikan teori-teori mengenai permasalahan yang diteliti, kemudian mencocokkan dengan kemungkinan-kemungkinan yang terjadi dalam usaha penyelesaian masalah.

2. Penelitian Lapangan

Penelitian yang dilakukan dengan mengunjungi langsung lokasi penelitian. Di tempat penelitian tersebut penulis melakukan pengamatan langsung terhadap objek penelitian dan melakukan Tanya jawab kepada karyawan toko IT Solution.

## **3. Perancangan Sistem**

## **3.1.** *Use Case Diagram*

Use case diagram menggambarkan fungsionalitas yang diharapkan dari sebuah system. Yang ditekankan adalah "apa" yang diperbuat aplikasi, dan bukan "bagaimana". Sebuah Use Case mempresentasikan sebuah interaksi antara actor dengan system. Berikut adalah perancangan use casenya

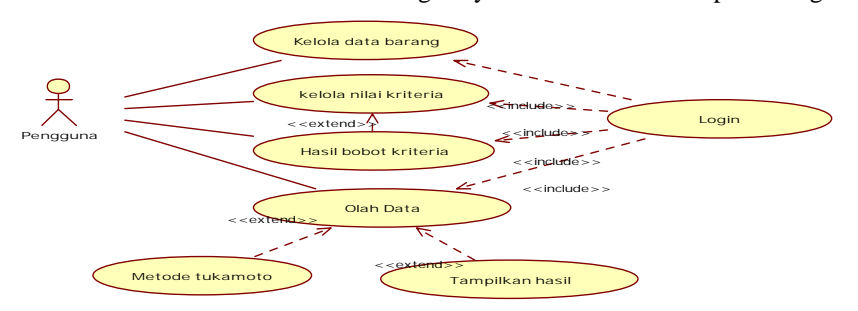

Gambar 1. Use Case Diagram yang diusulkan

# **3.2. Activity Diagram Kelola Data Barang**

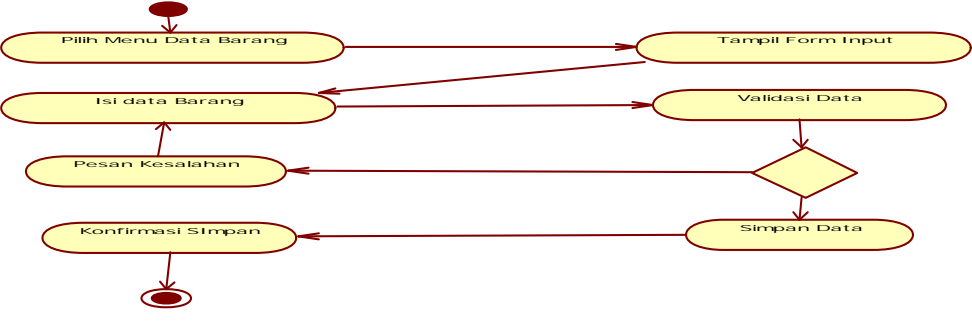

Gambar 2. Activity Diagram Kelola Data Barang

# **3.2.1 Activity Diagram Kelola Nilai Kriteria**

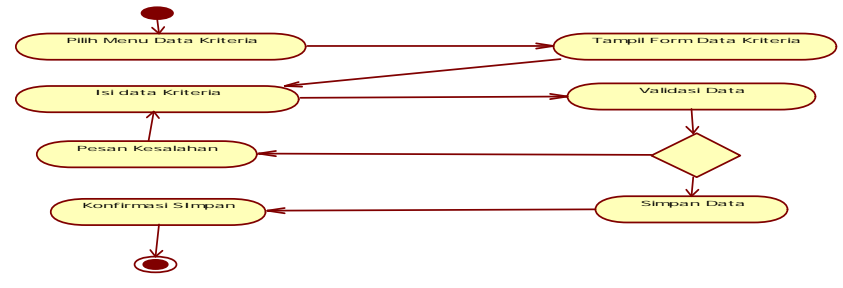

Gambar 3. Activity Diagram Kelola Nilai Kriteria

# **3.2.2 Sequence Diagram**

*Sequence diagram* menggambarkan interaksi antar objek didalam dan disekitar sistem (termasuk pengguna, display dan sebagainya) berupa message yang digambarkan terhadap waktu. *Sequence diagram* teridiri antar dimensi vertikal (waktu) dan dimensi horizontal (objek-objek yang terkait).

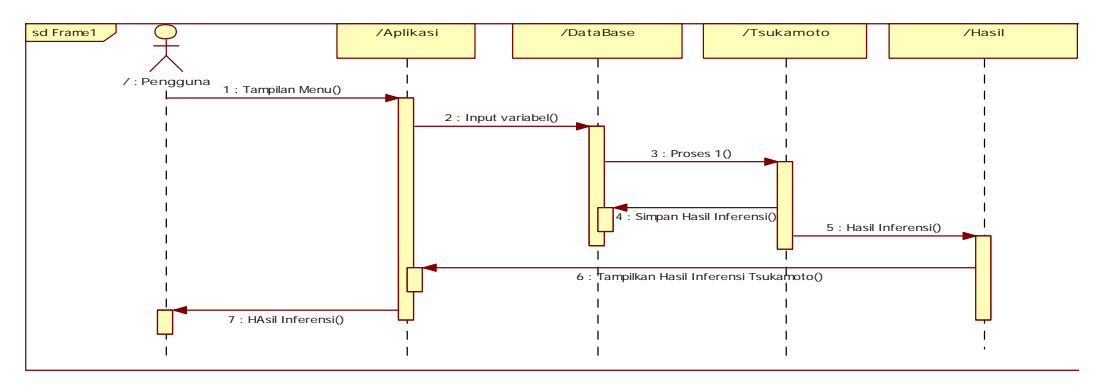

Gambar 4. Sequence Diagram keseluruhan

Berikut ini adalah gambar sequence diagram untuk kelola data barang, dimana pengguna menginputkan data-data barang.

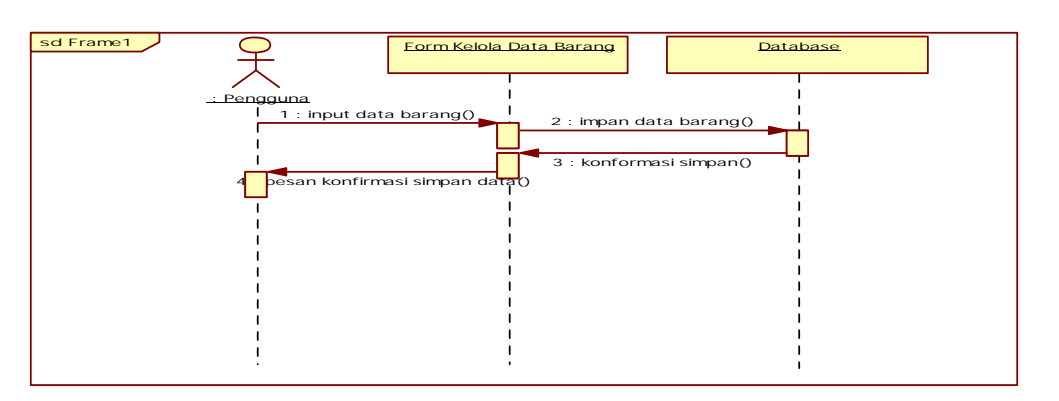

Gambar 5. Sequence Diagram data barang

Berikut ini adalah gambar sequence diagram untuk form tsukamoto, dimana aplikasi melakukan perhitungan menggunakan metode tsukamoto

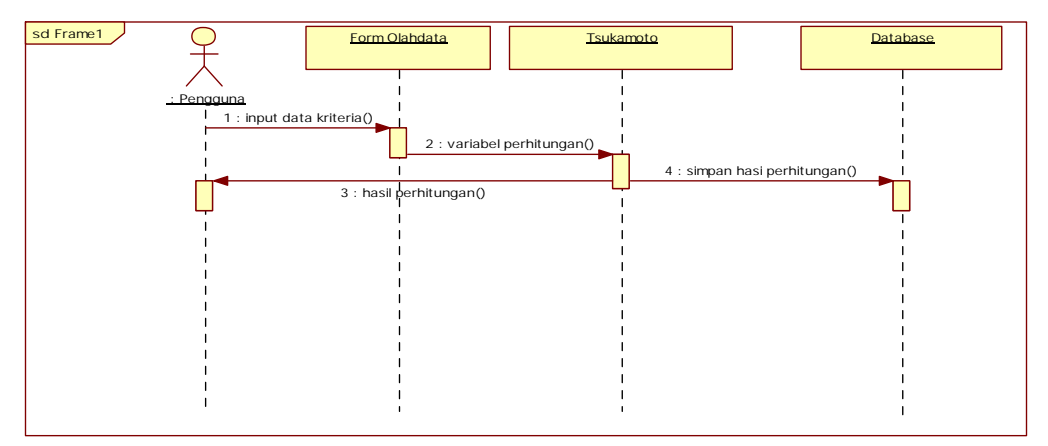

Gambar 6. Sequence diagram Tsukamoto

# **3.2.3 Class Diagram**

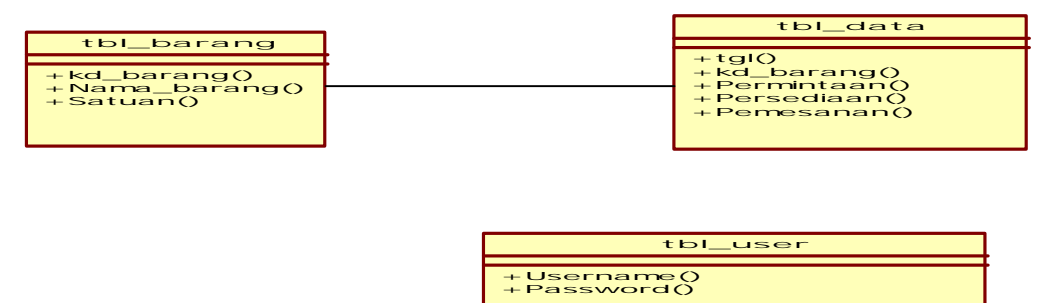

Gambar 7. Class Diagram

# **3.3. Rancangan Menu Utama**

Menu utama berfungi sebagai tampilan awal aplikasi ketika user berhasil login. Pada menu utama terdapat menu-menu yang dapat dipilih oleh user atara lain : Data Barang, Data User, Olah Data, Laporan. Adapun tampilan antarmuka dari menu utama dapat diliha pada gambar 8. dibawah ini.

| $\circ$ |  |                                             | www.loww | 000 |
|---------|--|---------------------------------------------|----------|-----|
|         |  | Desitioner Des tell der Data Diesembri Last |          |     |
|         |  |                                             |          |     |
|         |  |                                             |          |     |
|         |  |                                             |          |     |
|         |  |                                             |          |     |
|         |  |                                             |          |     |
|         |  |                                             |          |     |
|         |  |                                             |          |     |
|         |  |                                             |          |     |
|         |  |                                             |          |     |
|         |  |                                             |          |     |
|         |  |                                             |          |     |
|         |  |                                             |          |     |
|         |  |                                             |          |     |

Gambar 8. Menu Utama

## **3.3.1 Rancangan Antarmuka Input**

Ada beberapa form yang berfungsi sebagai media untuk melakukan penginputan dalam aplikasi antara lain : Form Data Barang, Form Data User.

#### **Rancangan Antarmuka Form Data Barang**

Form Data Barang berfungsi untuk proses penginputan data barang antara lain : kd barang, nama barang dan satuan. Adapun antarmuka form data barang dapat dilihat pada gambar 6. dibawah ini.

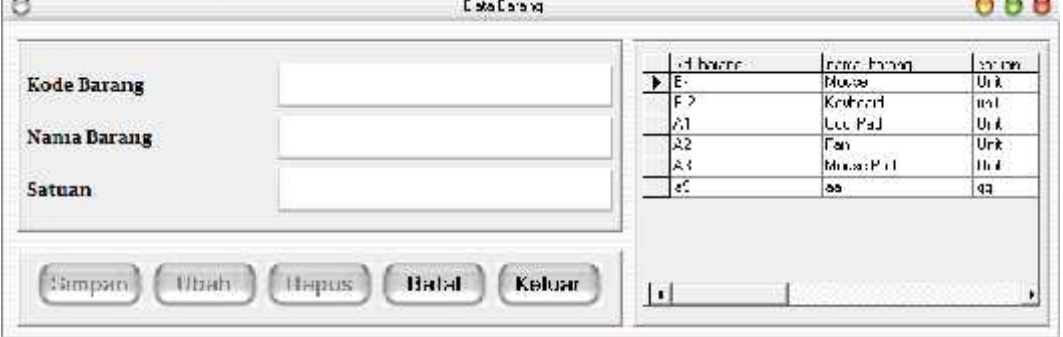

Gambar 9. Form Data Barang

## **Rancangan Antarmuka Form User**

Form Data User berfungsi untuk proses penginputan data user antara lain : Username dan Password. Adapun antarmuka form user dapat dilihat pada gambar 7. dibawah ini.

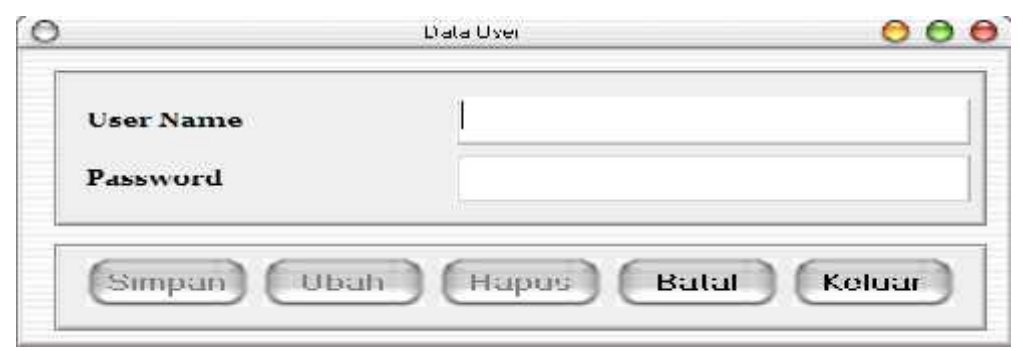

Gambar 10. Form User

#### **Rancangan Antarmuka Form Olah Data**

Form Data berfungsi untuk proses penginputan data permintaan, perseiaan, pemesanan ditiap harinya. Adapun antarmuka form Olah Data dapat dilihat pada gambar 8 dibawah ini.

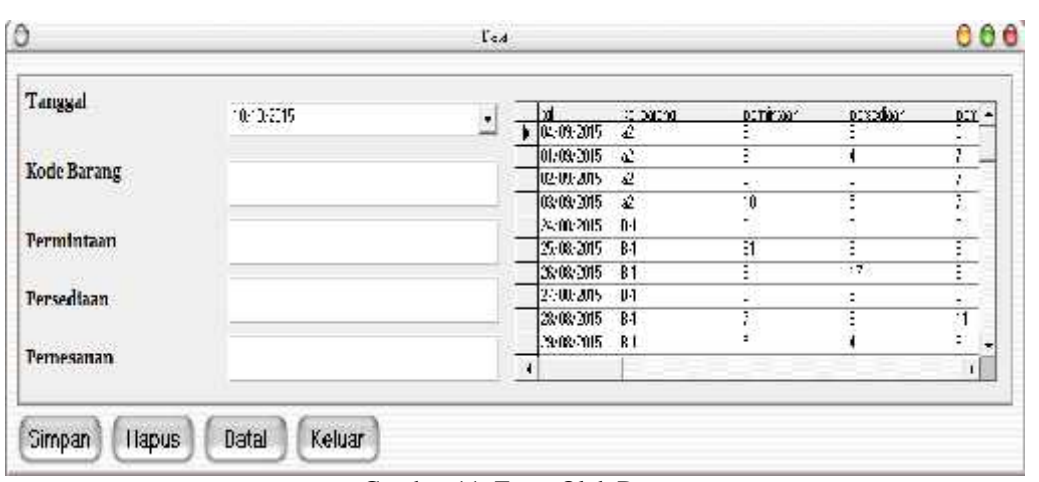

Gambar 11. Form Olah Data

## **Rancangan Antarmuka Proses**

Ada beberapa form yang berfungsi untuk melakukan proses didalam aplikasi yang dirancang antara lain : Form Login dan Form Tsukamoto.

## **Rancangan Antarmuka Login**

Form login berfungsi untuk menentukan siapa saja yang bias mengakses aplikasi dan sejauh mana user dapat mengakses kesalah aplikasi. Adapun antarmuka form login dapat dilihat pada gambar 9 dibawah ini

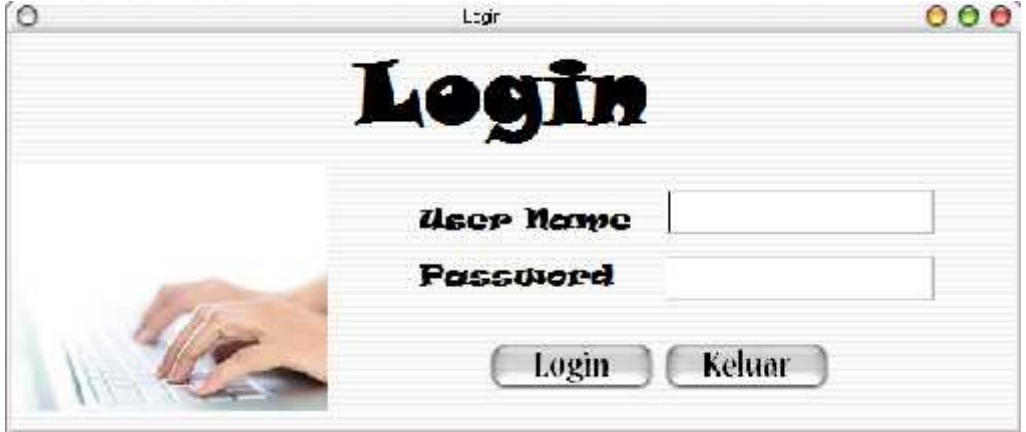

Gambar 12. Form Login

## **Rancangan Antarmuka Form Tsukamoto**

Form Tsukamoto merupakan form utama dalam aplikasi ini, dimana form olah data berfungsi untuk mengolah data barang, data persediaan, data permintaan, dan data pemesanan menggunakan metode Tsukamoto. Adapun tampilah antarmuka Form Tsukamoto dapat dilihat pada gambar 13 dibawah ini :

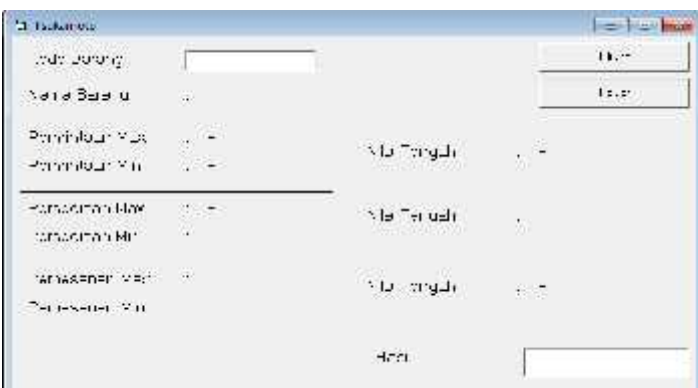

Gambar 13. Form Tsukamoto

# **Rancangan Output**

Rancangan output merupakan antarmuka untuk melihast hasil dari perhitungan. Rancangan output yang dimaksud adalah form hasil. Adapun antarmuka form hasil dapat dilhat pada gambar 14. dibawah ini

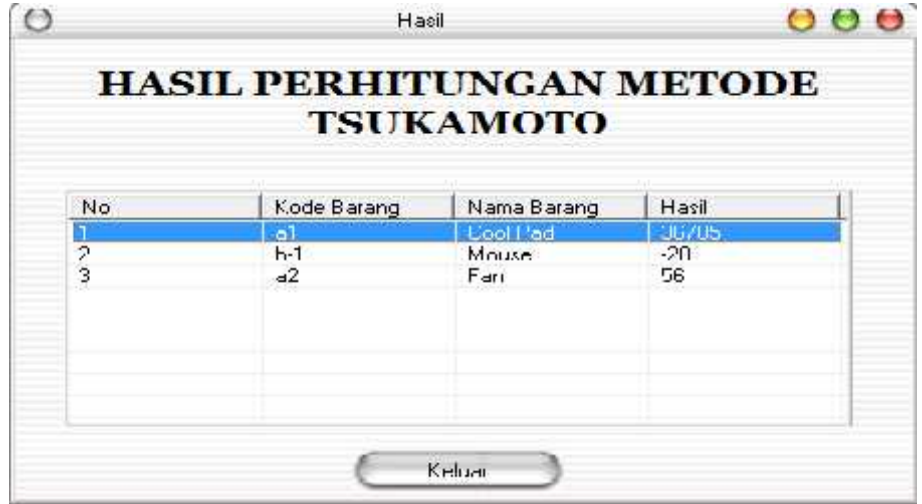

Gambar 14. Form Hasil

# **Rancangan Database**

Dalam Aplikasi ini dibutuhkan beberapa tabel sebagai berikut : Tabel 1. Tabel Barang

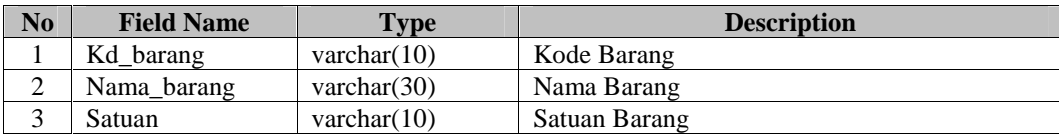

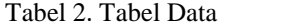

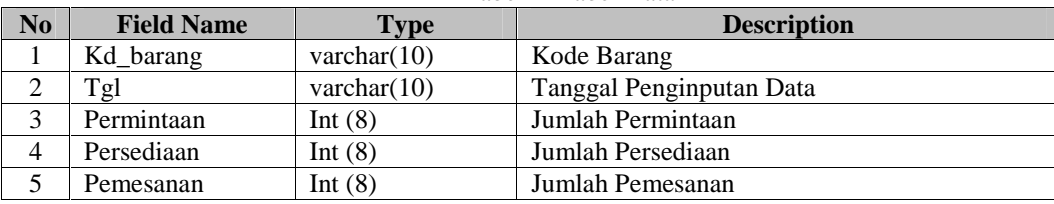

Tabel 3. Tabel User

| N <sub>o</sub> | <b>Field Name</b> | $T$ vpe        | <b>Description</b> |
|----------------|-------------------|----------------|--------------------|
|                | Username          | varchar $(30)$ | Username User      |
|                | Password          | varchar(30)    | Password User      |

#### Tabel 4. Tabel Hasil

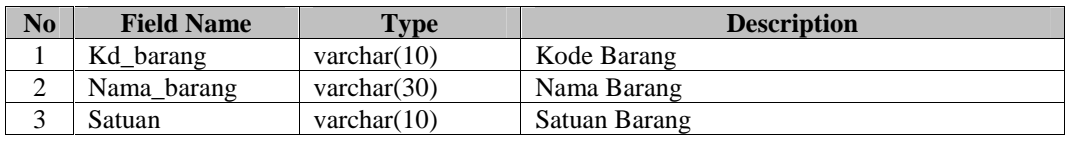

# **3.4 Penggunaan Aplikasi**

Adapun cara penggunaan aplikasi sebagai berikut:

1. Form Login

Langkah awal untuk menggunakan aplikasi dimulai dengan memasukkan user name dan password kemudian menekan tombol login. Jika username dan password sesuai maka menu utama akan ditampilkan.adapun cara penggunaan Form login dapat dilihat pada gambar 5.

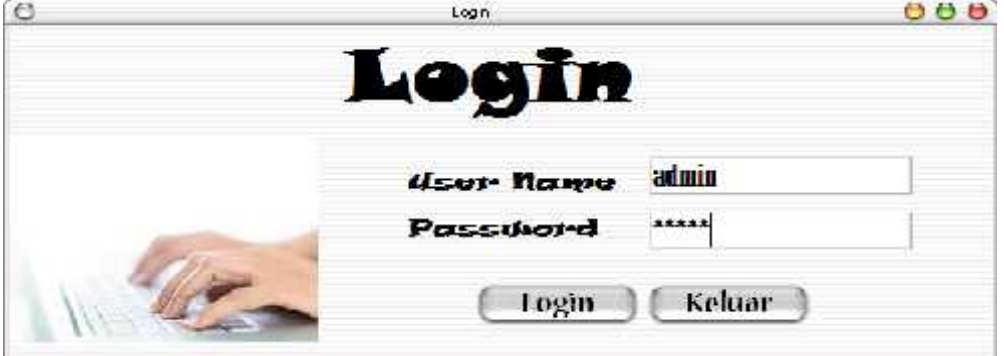

Gambar 15. Penggunaan Form Login

1. Form Data Barang

Form Data Barang akan ditampilkan ketika user memioh menu data barang pada menu utama. Disini user mengisi data-data barang untuk kemudian dapat disimpan, diubah, ataupun dihapus. Adapun cara penggunaan form data barang dapat diihat pada gambar 16.

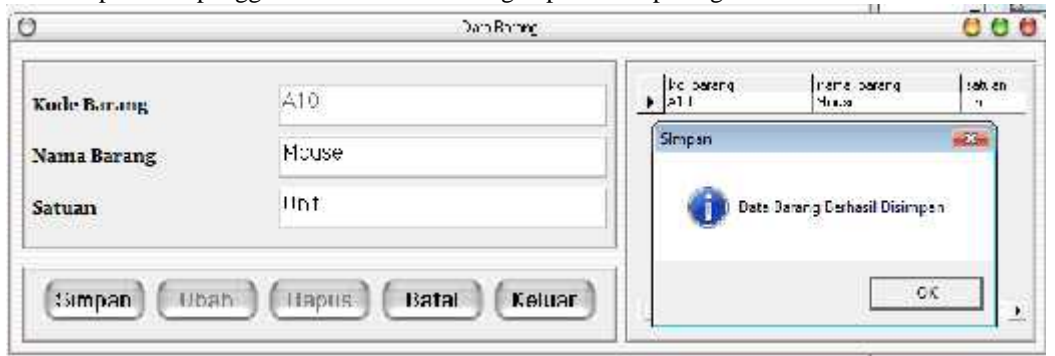

Gambar 16. Penggunaan Form Data Barang

2. Form User

Form User akan ditampilkan ketika user memioh menu user pada menu utama. Disini user mengisi data-data user untuk kemudian dapat disimpan, diubah, ataupun dihapus. Adapun cara penggunaan form user dapat diihat pada gambar 17.

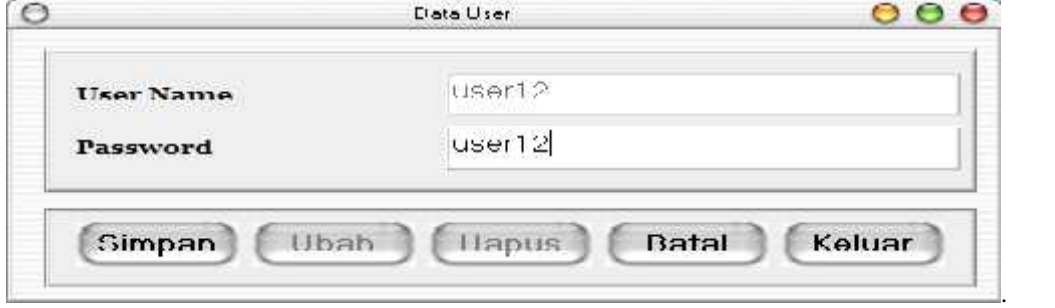

Gambar 17. Penggunaan Form User

3. Penggunaan Form Hasil

Form Hasil akan ditampilkan ketika user memioh menu Hasil pada menu utama. Disini user dapat melihat hasil-hasil dari perhitungan yang telah dilakukan pada form Tsukamoto. Adapun cara penggunaan form Hasil dapat diihat pada gambar 18.

|                              | HASH. PERHITUNGAN METODE                    | <b>TSUKAMOTO</b>                              |                                   |
|------------------------------|---------------------------------------------|-----------------------------------------------|-----------------------------------|
| CALVA ANNUARIO<br>Pass.<br>美 | <b>Parado Houston</b><br><b>b</b> 1<br>.1.7 | Nemier Henricht<br>Cool Find<br>Mouse<br>H.11 | $H.$ mul<br>20705<br>120<br>Lits. |
|                              |                                             |                                               |                                   |
|                              |                                             | <b>Nicholar</b>                               |                                   |

Gambar 18. Penggunana Form Hasil

## **4. Kesimpulan**

- 1. Aplikasi yang dirancang mampu melakukan perhitungan menggunakan metode tsukamoto yang dimana variabel pendukung adalah permintaan maksimum, pemintaan minimum, persediaan maksimum, persediaan minimum, pemesanan maksimum, dan pemesanan minimum.
- 2. Berdasarkan pengujian black box yang telah dilakukan maka dapat disimpulkan bahwa aplikasi yang dibangun dapat berfungsi sesuai dengan yang diinginkan

## **DAFTAR PUSTAKA**

[1] T.Sutojo., dkk, 2014, *"Kecerdasan Buatan",* Andi Yogyakarta. Yogyakarta.

- [2] Dicky Nofriansyah, 2014, "*Konsep Data mining VS Sistem Pendukung Keputusan",* Deepublish, Yogyakarta
- [3] Roger.S.Pressman, 2015. "*Rekayasa Perangkat Lunak*",Edisi 08, Andi Yogyakarta. Yogyakarta.
- [4] Adi Nugroho, 2012, "*Rekayasa Perangkat Lunak Menggunakan UML dan Java*", Andi Yogyakarta. Yogyakarta.
- [5] Eko Koswara, 2013. " *Visual Basic 6 Beginner guide* " , Mediakom. Jakarta
- [6] Wahana Komputer, 2015, " *MySQL Database Server* ", Mediakita, Jakarta